## **Web programiranje**

## **Laboratorijske vježbe 8**

- 1. Napisati PHP kod kojim se ostvaruje konekcija na MySQL server, kreira baza **STUDENT** i prikazuje odgovarajuća poruka.
- 2. Napisati PHP kod kojim se ostvaruje konekcija na bazu kreiranu u zadatku 1 i u njoj se kreira tabela **KORISNIK**, a nakon toga se štampa odgovarajuća poruka. Tabela STUDENT ima tri atributa i to:

```
korisnik id int(10) NOT NULL auto increment,
korisnik nalog varchar(50) NOT NULL,
korisnik sifra varchar(50),
PRIMARY KEY (korisnik_id)
```
3. Napisati PHP kod kojim se ostvaruje konekcija na tabelu kreiranu u zadatku 2, a zatim se štampa odgovarajuća poruka. U tabelu je potrebno upisati sljedeće podatke:

```
1 'administrator' 'tajna123'
2 'marko' '123xxx'
```
- 4. Napisati PHP kod kojim se briše kreirana baza **STUDENT**, a zatim štampa odgovarajuća poruka.
- 5. Koristeći phpMyAdmin okruženje kreirati probnu bazu pod nazivom **test** koja sadrži jednu proizvoljnu tabelu. Tabela treba da sadrži barem 4 probna atributa (kolone) različitih tipova podataka:
	- integer
	- float
	- varchar
	- date

Nakon kreiranja tabele u nju je potrebno unijeti testne podatke (redove) i nakon toga isprobati proizvoljni select upit nad kreiranom tabelom.

6. Kreirati bazu podataka **podaci**. Unutar baze kreirati tabelu **stanovnici** čija je sadržina data na sljedeći način:

```
Prezime VarChar(12)
Ime VarChar(12)
Adresa VarChar(12)
Grad VarChar(12)
```
Nakon kreiranja tabele potrebno je u nju unijeti sljedeće podatke:

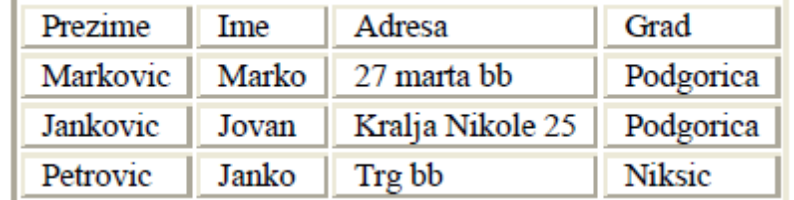

Napisti PHP kod kojim se pristupa bazi, čita se sadržaj tabele stanovnici i prikazuje se u internet pretraživaču. Pročitani podaci treba da budu formatirani u tabelarnom prikazu.